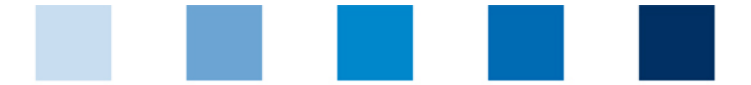

## Qualitätssicherung. Vom Landwirt bis zur Ladentheke.

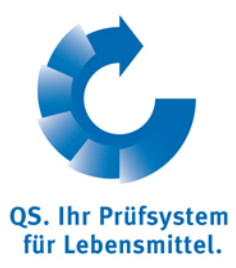

## **Leeren des Internet-Caches Mozilla Firefox**

Diese Anleitung bezieht sich auf **Version 30.0** des Mozilla Firefox.

Firefox-Menü öffnen und auf "**Neueste Chronik löschen**" klicken

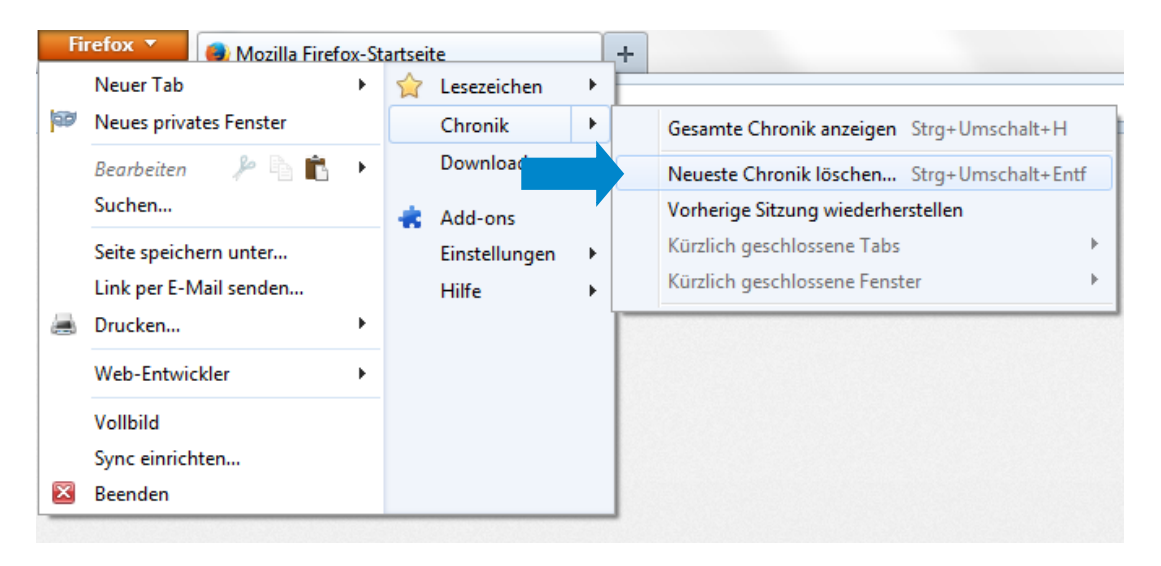

Die untersten fünf Punkte anhaken und auf "**Jetzt löschen**" klicken

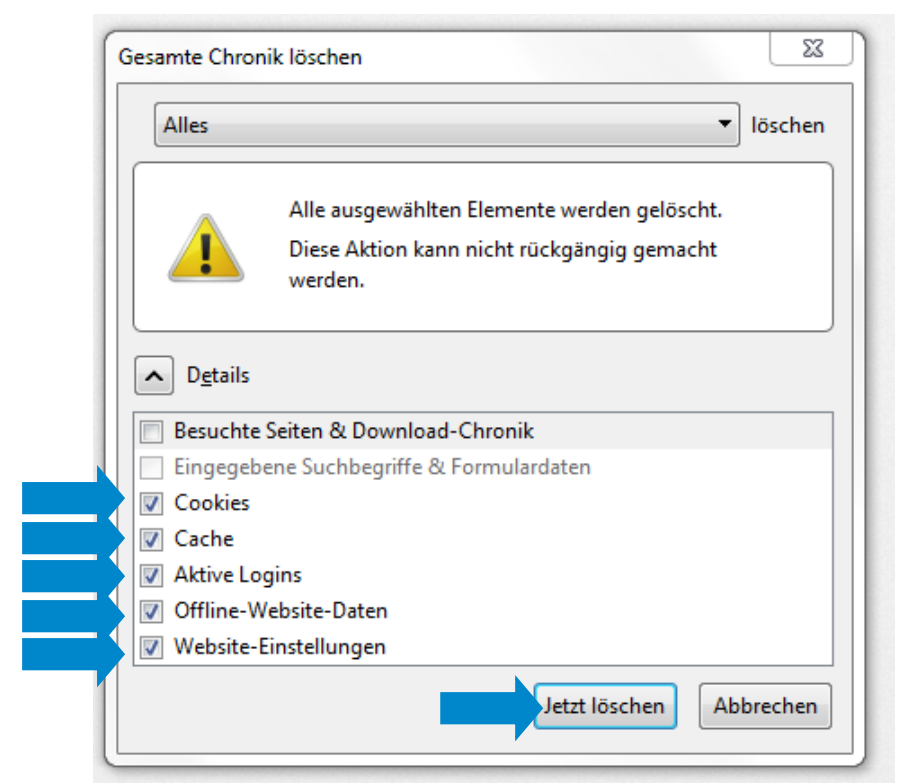

## **QS Qualität und Sicherheit GmbH**

Gf: Dr. Hermann-Josef Nienhoff<br>Sebedestreße 1, 3, 53113 Bean Anleitung Leeren des Internet-Caches **Mozilla Firefox** Schedestraße 1-3, 53113 Bonn Tel +49 228 35068-0 **[info@q-s.de](mailto:info@q-s.de)**